**Eötvös Loránd Tudományegyetem Informatikai Kar**

# **Eseményvezérelt alkalmazások fejlesztése I**

**4. előadás**

# **Elemi grafika és egérkezelés**

**Giachetta Roberto**

**http://people.inf.elte.hu/groberto**

#### **Rajzolás grafikus felületen**

- Qt-ban a grafikus felhasználói felület tartalmát tetszőlegesen "rajzolhatjuk", ezáltal egyedi megjelenítést adhatunk neki
	- azaz primitív 2D-s alakzatokat (vonal, téglalap, ellipszis, …) helyezhetünk fel rá
	- $pl.$ :

**{**

**}**

**void MyWidget::paintEvent(QPaintEvent\*)**

```
QPainter painter(this); // rajzoló objektum
painter.setPen(Qt::blue); // toll beállítása
painter.drawRect(rect()); // kék keret
painter.drawText(rect(), Qt::AlignCenter,
   "Hello World!"); // szöveg kirajzolása
```
### **Elemi grafika és egérkezelés Rajzolási felület**

- A rajzolást egy megadott felületen végezzük
	- mindenre rajzolhatunk, ami a **QPaintDevice** leszármazottja, így tetszőleges grafikus vezérlő (**QWidget**), kép (**QPixmap**) és a nyomtató (**QPrinter**)
	- magát a kirajzolást az osztály **paintEvent (QPaintEvent\*)** metódusa végzi, ezt felüldefiniálva adjuk meg az egyedi rajzolást
		- automatikusan fut le, amikor a rendszer frissíti a megjelenítést
		- az **update()** eseménykezelőn keresztül manuálisan is lehet futtatni (pl. időzítővel történő frissítés esetén szükséges)

**Rajzolási eszközök**

- A rajzolásért egy rajzoló objektum felel, amely a **QPainter** típus példánya
	- a konstruktornak átadjuk a rajzfelületet (általában az aktuális vezérlő), pl.: **QPainter painter(this);**

**// a rajzolási felület ez a vezérlő lesz**

• beállítjuk a rajzolási tulajdonságokat (szín, vonaltípus, betűtípus, ...) a **set***<paraméter>***(***<érték>***)** metódusokkal, (hatása a következő beállításig tart), pl.: **painter.setBackground(***<kitöltés>***); // háttérszín painter.setFont(***<betűtípus>***);** 

**// szöveg esetén a betűtípus painter.setOpacity(***<mérték>***); // átlátszóság**

### **Elemi grafika és egérkezelés Rajzolási eszközök**

- A rajzolást a **draw***<alakzat/szöveg/kép>***(** *<elhelyezkedés, …>***)** műveletekkel végezhetjük, alakzatoknál ez keretet és kitöltést rajzol (csak kitöltést **fill***<alakzat>***(…)** művelettel rajzolhatunk), pl.: **painter.drawRect(10, 30, 50, 30); // 50x30-as téglalap kirajzolása a // (10,30) koordinátába painter.fillRect(20, 40, 50, 30); // keret nélküli téglalap kirajzolása painter.drawText(20, 50, "Hello"); // szöveg a (20,50) koordinátába**
	- a műveletek sorrendben futnak le, egymásra rajzolnak
	- a rajzolás az alakzat bal felső sarkától indul (kivéve szöveg)

#### **Ecsetek és tollak**

- Külön befolyásolhatjuk az alakzatot kitöltését és keretét
	- a keretet, szöveget *toll* (**QPen**) segítségével készítjük, amely lehet egyszínű, de tartalmazhat szaggatásokat, nyilakat, …
	- a kitöltést *ecset* (**QBrush**) segítségével készítjük, amely lehet egyszínű, adott mintájú, textúrájú, …

```
• pl.:
 painter.setPen(Qt::darkGreen); 
     // 1 vastag sötétzöld toll
 painter.setPen(QPen(QColor(Qt::blue), 4,
    Qt::DotLine)); // 4 vastag pöttyös kék toll
 painter.setBrush(QBrush(QColor(250, 53, 38),
    Qt::CrossPattern)); // rácsos vöröses ecset
```
#### **Rajzolási koordináták**

A rajzolást úgynevezett "logikai" koordináták segítségével végezzük, ezek határozzák meg az alakzat sarokpontjait

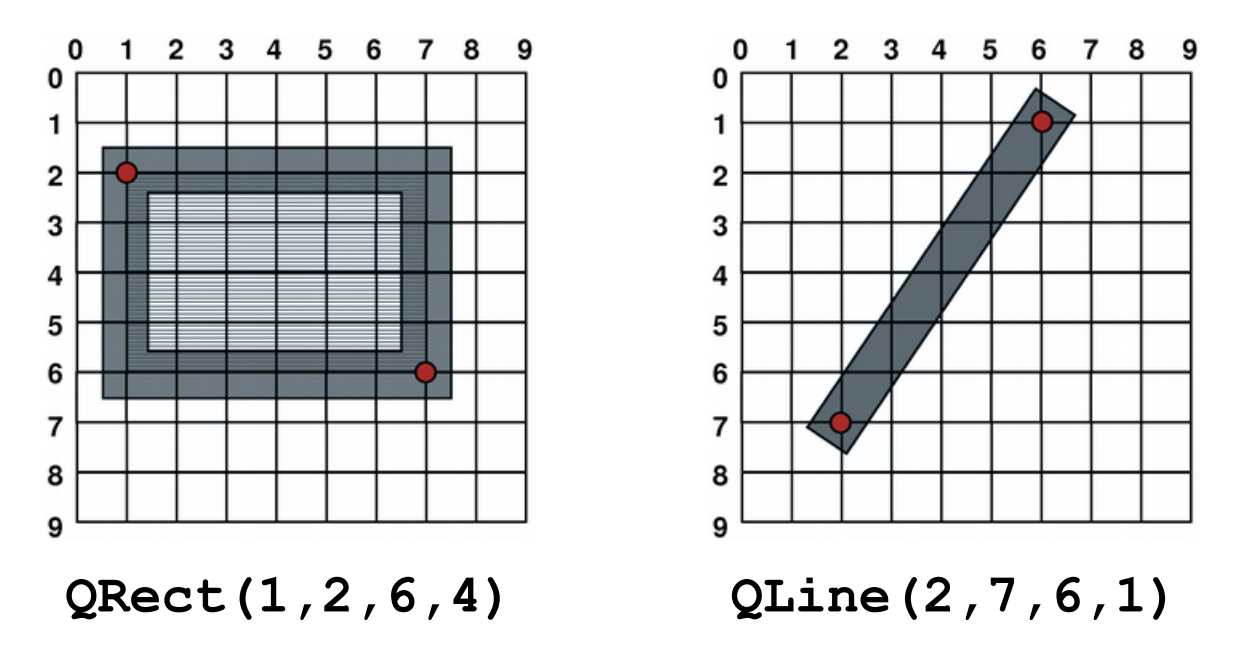

a rendszer áttranszformálja az adatokat "fizikai" koordinátákká (*viewport*)

#### **Rajzolási koordináták**

• A rajzolási műveletek az alakzatot a megfelelő képpontok koordinátáira igazítják

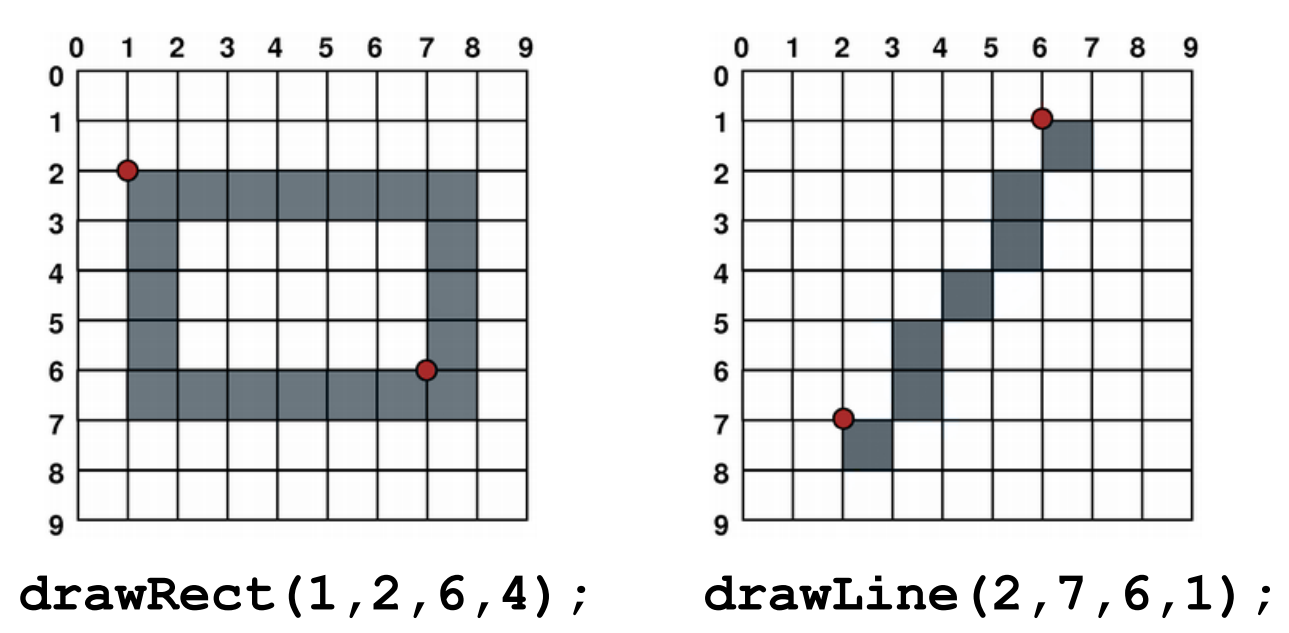

• amennyiben a toll vastagsága páratlan, jobbra és lefelé tolódik az elhelyezés

#### **Rajzolási koordináták**

• Lehetőségünk elsimítást alkalmazni a rajzoláskor, ekkor minden esetben a logikai koordinátán helyezkedik el a rajz

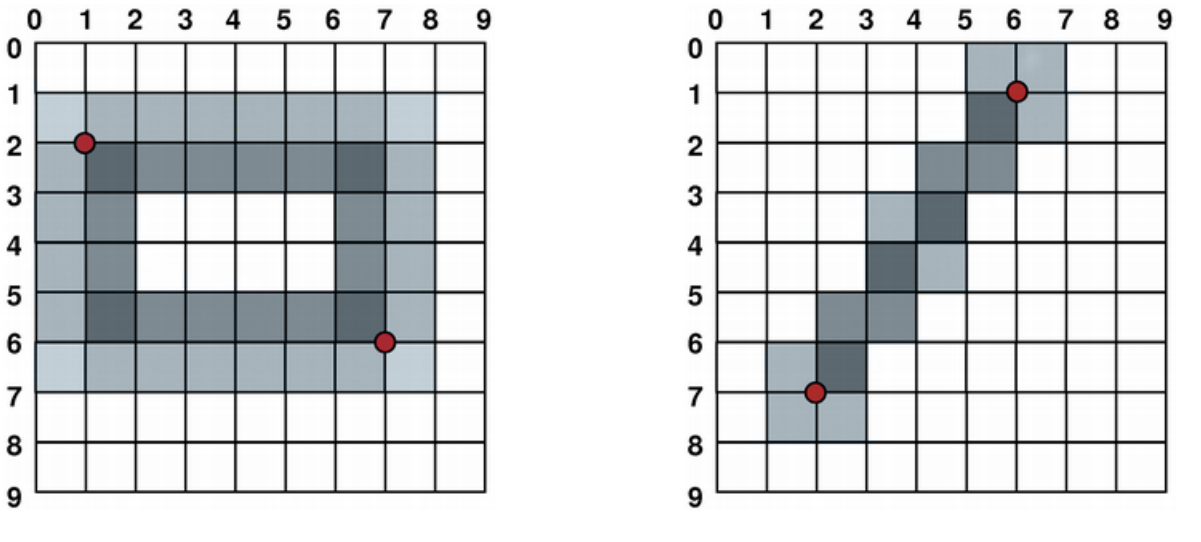

**drawRect(1,2,6,4); drawLine(2,7,6,1);**

• ehhez a rajzoló **setRenderHint(QPainter:: Antialiasing)** üzemmódját kell beállítanunk

*Feladat:* Készítsünk egy alkalmazást, amelyben egy célkeresztet helyezünk az ablak közepére. A célkeresztet két vonallal és egy körrel jelenítjük, szaggatott-pöttyözött piros színnel, míg a hátteret pöttyös zöld ecsettel festjük meg.

- felüldefiniáljuk az ablak **paintEvent** metódusát, létrehozunk benne egy rajzobjektumot (**painter**)
- először kitöltjük a hátteret a **fillRect** utasítással, majd meghúzzuk a függőleges és vízszintes vonalakat (**drawLine**), végül a közepére állítunk egy ellipszist (**drawEllipse**)
- a rajzolások közben megfelelően állítjuk a tollat és az ecsetet (az ecsetet kikapcsoljuk az ellipszis rajzolása előtt)

```
Megvalósítás (crosshairwidget.cpp):
  void CrosshairWidget::paintEvent(QPaintEvent *)
  {
     QPainter painter(this); // rajzoló objektum
     painter.setRenderHint(QPainter::Antialiasing);
        // élsimítás használata
     QPen dashDotRedPen(QBrush(QColor(255, 0, 0)),
        2, Qt::DashDotLine); 
        // pontozott-szaggatott vonalú piros toll
     QPen solidRedPen(QBrush(QColor(255, 0, 0)), 3);
        // sima piros toll
     QBrush greenBrush(QColor(0, 255, 0),
        Qt::Dense1Pattern); // pöttyös zöld ecset
```
*Megvalósítás (***crosshairwidget.cpp***):* **painter.setBrush(greenBrush); // ecset állítás painter.fillRect(0, 0, width(), height()); // háttér kitöltése**

**painter.setPen(dashDotRedPen); // toll állítás painter.drawLine(0, height() / 2, width(), height() / 2); // vonalak kirajzolása painter.drawLine(width() / 2, 0, width() / 2, height()); painter.setPen(solidRedPen); // toll állítás painter.drawEllipse(width() / 2 - 30, height() / 2 - 30, 60, 60); // kör kirajzolása**

**}**

#### **Transzformációk**

- Alapból a rajzoló objektum a megadott vezérlő koordinátarendszerében dolgozik, de lehetőségünk van ennek affin transzformálására (**worldTransform**)
	- forgatás (**rotate(***<szög>***)**)
	- méretezés (**scale(***<vízszintes>***,** *<függőleges>***)**)
	- áthelyezés (**translate(***<vízszintes>***,** *<függőleges>***)**)
	- ferdítés (**shear(***<vízszintes>***,** *<függőleges>***)**)
- Az így keletkezett ablak (**window**) koordináták és a fizikai (**viewPort**) koordináták között újabb megfeleltetést létesíthetünk, más transzformációkkal (azaz két lépcsős a transzformáció)

#### **Transzformációk**

• minden leképezés transzformációs mátrixok alkalmazásával történik

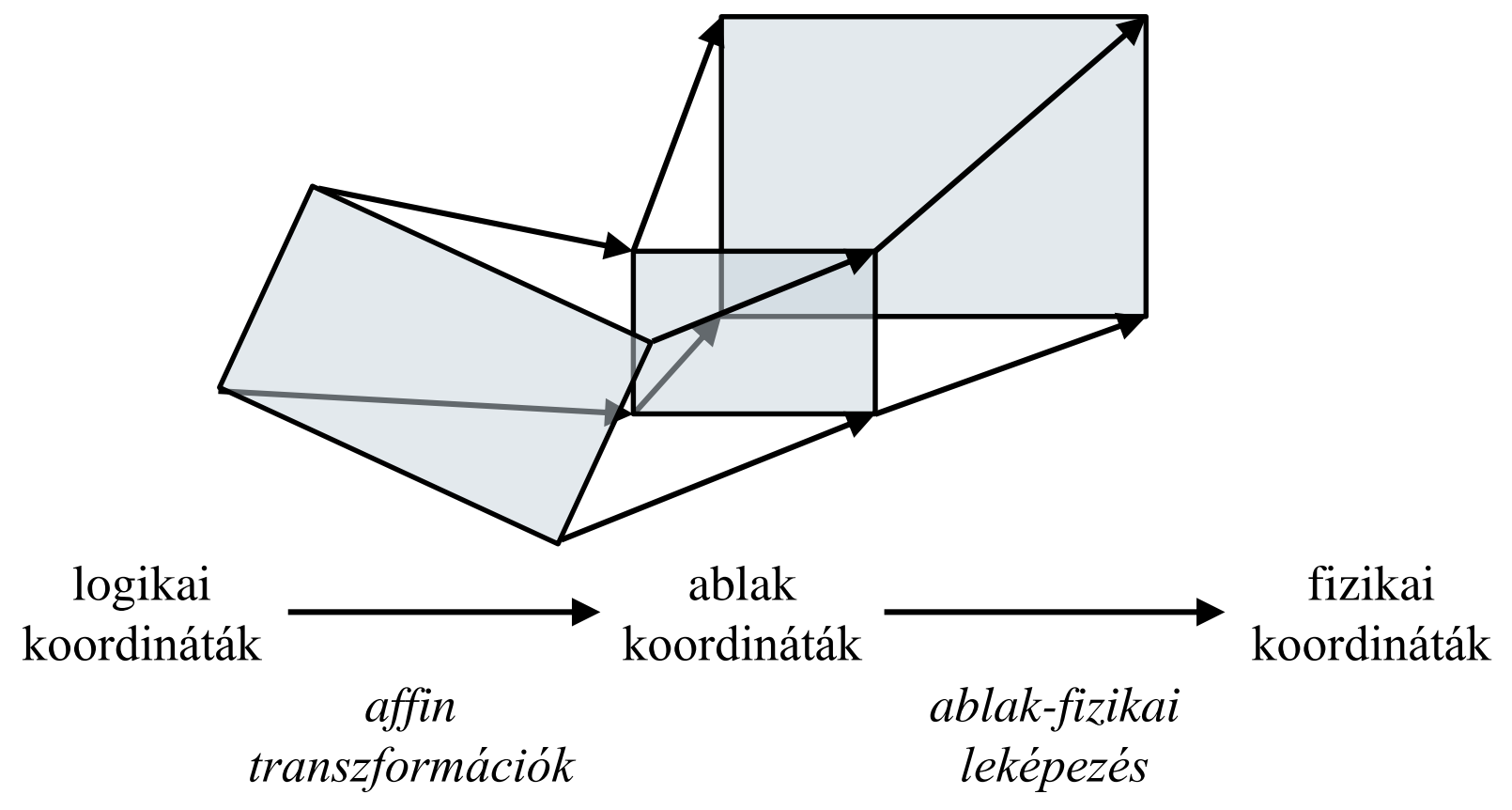

#### **További rajzolási lehetőségek**

- A hátteret külön állíthatjuk (**background**), ekkor a teljes rajzfelület változik, a rárajzolt tartalom törölhető is (**erase()**)
- Amennyiben több tulajdonság beállítását is elvégezzük a rajzolás során, lehetőségünk van korábbi beállítások visszatöltésére
	- a **save()** művelettel elmenthetjük az aktuális állapotot, a **restore()** művelettel betölthetjük az utoljára mentettet
- A rajzolás tartalmát megvághatjuk téglalap (**clipRegion**), vagy egyéni alakzat (**clipPath**) alapján
- Több rajzot is összeilleszthetünk különböző műveleti sémák szerint (**compositionMode**)

*Feladat:* Készítsünk egy analóg órát, amely mutatja az aktuális időt.

- az aktuális idő mutatásához időzítőt használunk és mindig lekérdezzük az aktuális időt (**QTime::currentTime()**)
- az óra és perc mutatókat háromszögből rajzoljuk ki (**drawConvexPolygon**, némi áttetszéssel), és a megfelelőhelyre forgatjuk (**rotate**), hasonlóan forgatjuk a többi jelölőt és mutatót, de azok már vonalak lesznek
- az egyszerűbb forgatás és helyezés érdekében eltoljuk (**translate**) és méretezzük (**scale**) a koordinátarendszert, hogy az ablak közepén legyen az origó

```
Megvalósítás (analogclockwidget.cpp):
  AnalogClockWidget::AnalogClockWidget(QWidget
     *parent) : QWidget(parent)
  {
     …
     QTimer *timer = new QTimer(this); // időzítő
     connect(timer, SIGNAL(timeout()), this,
        SLOT(update()));
        // az időzítő meghívja az update-t, ami a
        // paintEvent-t
     timer->start(1000); 
        // azonnal elindítjuk 1 másodperces
        // késleltetéssel
```
**}**

*Megvalósítás (***analogclockwidget.cpp***):*

**void AnalogClockWidget::paintEvent(QPaintEvent \*){**

```
QTime time = QTime::currentTime();
```
**// idő**

**…**

**…**

**painter.save(); // tulajdonságok elmentése painter.setPen(Qt::NoPen); // nincs toll painter.setBrush(hourColor); // ecset színe painter.rotate(30.0 \* ((time.hour() +**

**time.minute() / 60.0))); // mutató forgatása painter.drawConvexPolygon(hourTriangle, 3); // poligon kirajzolása** 

### **painter.restore(); // rajzolás visszaállítása**

#### **Egérkezelő műveletek**

- Az egérkezelés (követés, kattintás lekérdezése) bármely vezérlő területén elvégezhető, műveletek felüldefiniálásával
- 4 eseménykezelő áll rendelkezésünkre:
	- egér lenyomása (**mousePressEvent**) és felengedése (**mouseReleaseEvent**)
	- egér mozgatása (**mouseMoveEvent**)
	- dupla kattintás (**mouseDoubleClickEvent**)
- Minden eseménykezelő **MouseEvent** paramétert kap, amely tartalmazza az egér pozícióját lokálisan (**pos()**) és globálisan (**globalX()**, **globalY()**), illetve a használt gombot (**button()**)

#### **Egérkezelő műveletek**

• Az egérkövetés alapértelmezetten csak lenyomott gomb mellett működik, de ez átállítható állandóra a **mouseTracking** tulajdonság állításával

```
\bullet Pl.:
   class MyWidget {
```

```
protected:
```
**…**

**}**

```
void mousePressEvent(MouseEvent* event);
void mouseReleaseEvent(MouseEvent* event);
void mouseMoveEvent(MouseEvent* event);
void mouseDoubleClickEvent(MouseEvent* event);
// minden egéreseményt kezelünk
```
#### **Billentyűkezelő műveletek**

- Az egérkövetésnek megfelelően van lehetőségünk billentyűzetkövetésre is, pontosabban billentyű lenyomásának (**keyPressEvent**) és felengedésének (**keyReleaseEvent**) kezelésére
	- a paraméter (**QKeyEvent**) tartalmazza a billentyűt (**key**)

```
• pl.:class MyWidget {
```

```
protected:
```
**…**

**}**

**void keyPressEvent(QKeyEvent\* event); void keyReleaseEvent(QKeyEvent\* event); // billentyűesemények kezelése**

*Feladat:* Módosítsuk a célkereszt megjelenítő programunkat úgy, hogy kövesse az egeret, és egérgombra, illetve szóköz billentyűre lehessen lőni is, amit úgy jelenítünk meg, hogy egy fekete X-et rajzolunk a helyére.

- felüldefiniáljuk az egér/billentyű lenyomás és egér követés eseményeket és beállítjuk, hogy mindig kövesse az egeret (**setMouseTracking(true)**), az egérpozíciót elmentjük (**mouseLocation**)
- minden egérmozgásnál frissítjük a kijelzőt (**update()**), kattintásnál elmentjük az aktuális pozíciót egy vektorba (**hitPoints**)
- a kirajzolásnál az elmentett pontokat is kirajzoljuk

*Tervezés:*

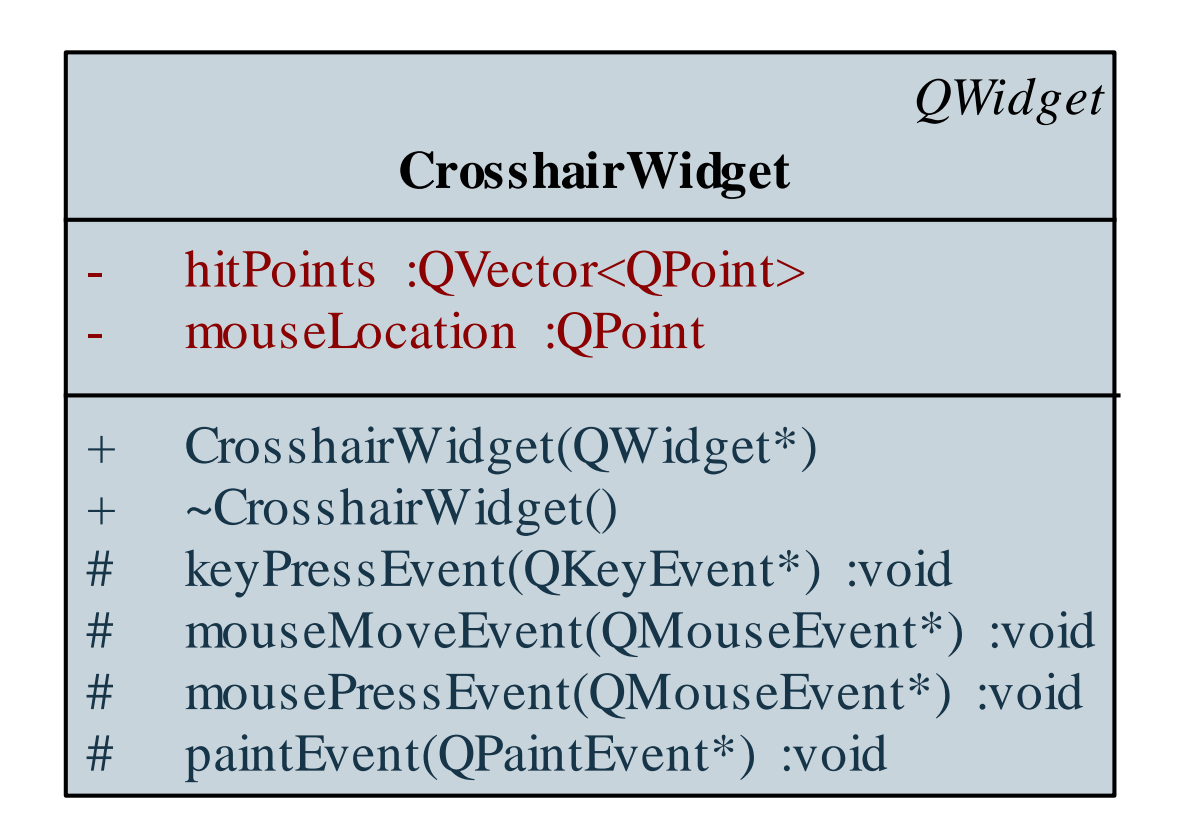

```
Megvalósítás (crosshairwidget.cpp):
  void CrosshairWidget::mousePressEvent(QMouseEvent
     *event){
     hitPoints.append(event->pos()); 
        // új pont felvétele
     update(); // képernyő frissítése
  }
  void CrosshairWidget::mouseMoveEvent(QMouseEvent
     *event){
     mouseLocation = event->pos();
     update();
```

```
}
```

```
Megvalósítás (crosshairwidget.cpp):
  void CrosshairWidget::paintEvent(QPaintEvent *){
     foreach(QPoint point, hitPoints){ 
        // kirajzoljuk a pontokat
        painter.drawLine(point.x() - 10, point.y() 
           - 10, point.x() + 10, point.y() + 10);
        painter.drawLine(point.x() - 10, point.y() 
           + 10, point.x() + 10, point.y() - 10);
     }
     …
     painter.drawEllipse(mouseLocation.x() - 30,
        mouseLocation.y() - 30, 60, 60); 
        // kör kirajzolása
```
**…**

### **Elemi grafika és egérkezelés Kurzorkezelés**

- Az egérkezelő műveletektől függetlenül is bármikor használhatjuk az egérpozíciót, kurzorkezelés (**QCursor**) segítségével
	- a kurzor mindig az egérpozícióval egybeeső helyen van, amely lekérdezhető, és beállítható (**QCursor::pos()**)
	- a kurzornak módosítható a kinézete (pl. nyíl, kéz, homokóra, …), vagy beállítható tetszőleges kép, pl.: **widget.setCursor(QCursor(Qt::BusyCursor)); // homokóra beállítása a vezérlőre**
- A kurzortól lekért pozíció globális, de minden vezérlőnél van lehetőségünk leképezni a lokális koordinátarendszerbe a **QWidget::mapFromGlobal(***<pozíció>***)** művelettel

*Feladat:* Módosítsuk a célkereszt megjelenítő programunkat úgy, hogy a kurzorpozíció alapján jelenítse meg a célkeresztet, továbbá maga az egérkurzor is legyen egy célkereszt.

- a konstruktorban módosítjuk a kurzormegjelenést (**setCursor(Qt::CrossCursor)**)
- mivel nincs egérkövetés, nem tudunk egéreseményre reagálva rajzolni, ezért időzítő segítségével meghatározott időközönként (0.01 másodperc) frissítjük a képernyőt, és mindig lekérjük a kurzorpozíciót a rajzolásnál
- az egér/billentyű lenyomás eseményét megtartjuk, ebben továbbra is felvesszük az új lövéseket

*Tervezés:*

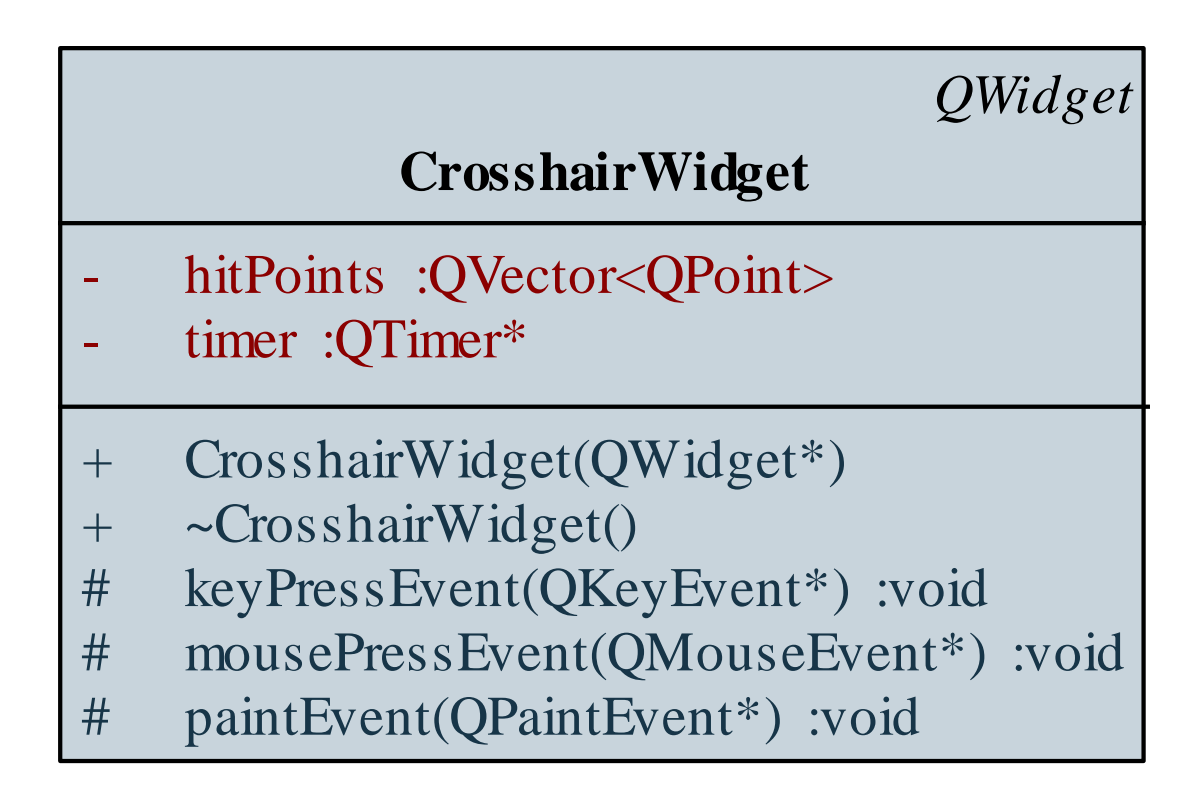

**…**

**…**

*Megvalósítás (***crosshairwidget.cpp***):* **void CrosshairWidget::paintEvent(QPaintEvent \*){**

> **QPoint mouseLocation = QCursor::pos(); // egérpozíció lekérdezése a képernyőn mouseLocation = QWidget::mapFromGlobal(mouseLocation);**

**// egérpozíció transzformálása az ablakra**